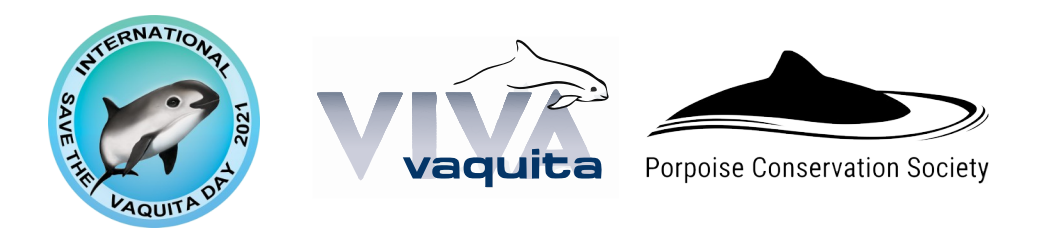

June 2021

# **How to Film and Submit Video Clips for International Save the Vaquita Day**

## **RECORDING DEVICES**

#### **BEST OPTION:**

- DSLR or mirrorless camera with external microphone (directional microphone or lavalier [lapel, clip-on etc.] microphone)
- Video recorded in 1080p or (1920 x 1080 pixels, with 30 frames per second).
- Use of a tripod is recommended.

#### **RECOMMENDED ALTERNATIVE:**

• Current generation smartphone in landscape mode (16:9), with at least 1080p (1920 x 1080 pixels, with 30 frames per second) resolution.

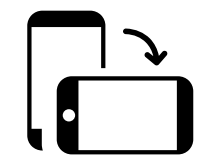

- An external microphone works best here, too. If you are recording in a quiet environment and are close enough to your phone, the internal directional microphone will do the trick, however.
- Use of a tripod is recommended. Alternatively, asking someone with a steady hand to film works as well. It's important not to film with the front-facing ("selfie") camera as that camera tends to have a lower resolution.

### **RECORDING ENVIRONMENT**

#### **LIGHT:**

- Film during the day. If you are filming indoors, make sure to film in a brightly lit room. Switch on additional lights when filming on a cloudy day.
- Use a ring light or video light, if you have access to one.
- Avoid filming directly against a light source (e.g. a lamp or window directly behind you  $-$  or against the sun, even on a cloudy day).

#### **AUDIO:**

- Best option: Choose a quiet outdoor location; film on a day with little or no wind that could be captured by the microphone (or use wind filters, if available for your device).
- If you are filming indoors, make sure you are not close to a sound source (e.g. a humming refrigerator, running water etc.)
- If you are filming with a phone's or camera's built-in microphone, make sure you are not too far away from the device.
- Before recording the final clip, have a test run first and listen to the audio, wearing headphones or earplugs, to make sure that your audio is "clean", e.g. your voice is loud and clear.

### **SUBMITTING YOUR FINISHED CLIP**

#### **BEST OPTION:**

- We recommend using [WeTransfer.com](https://wetransfer.com/).
- Go to [WeTransfer.com,](https://wetransfer.com/) either on your desktop, or your phone.
- You can create a free account, or click on the "No thanks" link at the bottom to simply send the file.
- Drag & drop your video file into the "Add your files" section, or click on the "+" icon to open a dialog to select the file.
- Enter [info@porpoise.org](mailto:info@porpoise.org) as the recipient address. Also enter your own email address, and a quick message that also contains your name.
- Add your files Or select a folder info@porpoise.org your.email@gmail.com Message This is my piece for ISTVD (Tell us your name, too!) (...) **Transfer**

• Click on "Transfer" to send the file.

#### **ALTERNATIVE OPTION:**

• You can also use Dropbox, Google Drive or One Drive and email the link to [info@porpoise.org](mailto:info@porpoise.org). Please make sure to select the "Anyone with link can open" option for Google Drive, or similar options for other services, to make sure we can access your files directly without needing to request an invitation.

### **TROUBLESHOOTING: IF YOU NEED ANY HELP**

If you need any assistance at all while preparing your clip, or if you are having issues getting it to us, please email [info@porpoise.org](mailto:info@porpoise.org), any time.